УПАТСТВО ЗА АКТИВАЦИЈА И КОРИСТЕЊЕ НА СОФТВЕРСКИ ТОКЕН

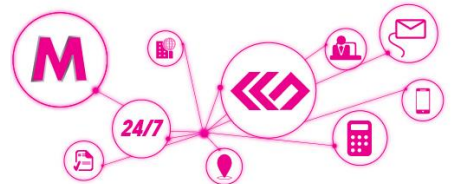

За да можете да вршите плаќања со софтверски токен, потребно е да

- се обратите во најблиската филијала на СБ каде ќе биде извршена пријава и ќе ви биде доделен активациски код
- ја преземете најновата верзија на мобилната апликација достапна за iOS и Android
- да го активирате софтверскиот токен на вашиот паметен мобилен уред со активацискиот код кој е валиден 24 часа

## **АКТИВИРАЊЕ**

На менито на мобилната апликација достапна е икона **ТОКЕН** која овозможува активација на софтверскиот токен на вашиот мобилен уред.

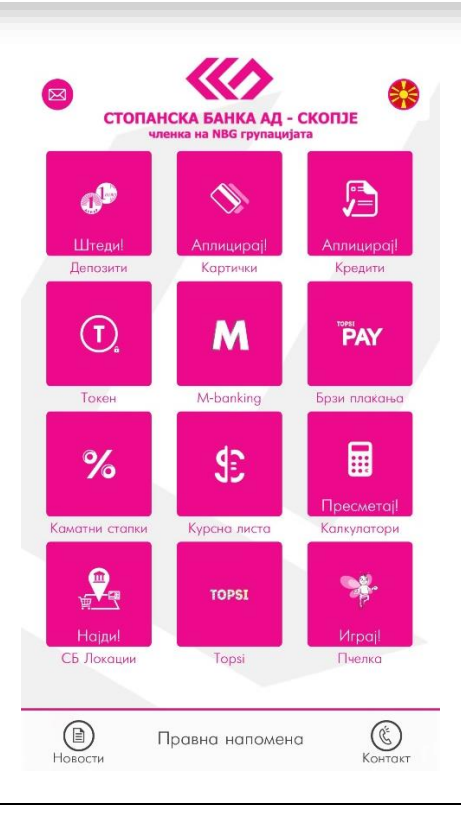

По клик на иконата **ТОКЕН**, извршете најава на m-banking апликацијата со внес на Вашето i-bank корисничко име и лозинка за најава или со внес на ПИНот за најава кој е замена за внес на корисничко име и лозинка.

На следниот екран, ќе имате можност да го активирате софтверскиот токен кој Ви е доделен во филијалата на СБ.

Во првото поле од формата на екранот се внесува **активацискиот код** за софтверски токен кој ви е испратен преку СМС порака на телефонскиот број кој е регистриран во системите на Банката. Активацискиот код се состои 5 цифри.

Во второто поле креирајте **код за плаќање** кој понатаму ќе го користите за да се автентицирате при секое користење на софтверскиот токен. Кодот за плаќање е значаен и таен податок. Осигурајте се дека истиот ќе го знаете само Вие и запаметете го. Доколку го заборавите кодот за плаќање кој ќе го креирате, софтверскиот токен престанува да функционира и ќе биде потребно да побарате активација на нов.

Во последното поле, се врши **потврда** на кодот за плаќање.

## ₩ Активација на софтверски токен

Почитувани, регистирани сте за користење на<br>софтверски токен. Продолжете со активација

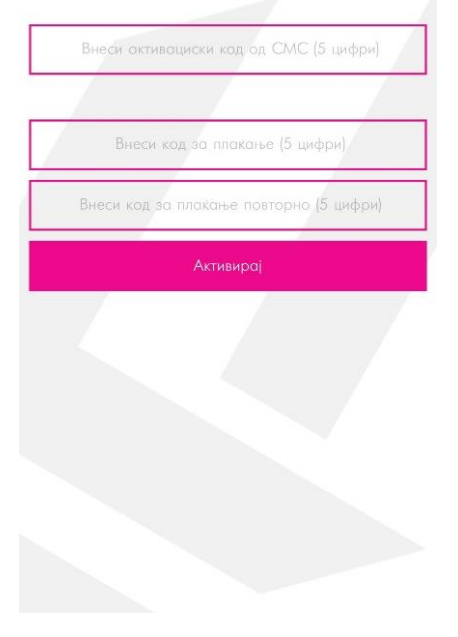

Со клик на копчето **АКТИВИРАЈ** ќе добиете порака за успешна активација на софтверски токен, по што ќе можете да го користите Вашиот нов софтверски токен за автентикација преку сите i-bank канали на Стопанска банка АД – СКопје (e-banking, m-banking, телефонско банкарство, како и Topsi Pay сервисот)

## **УПОТРЕБА**

За плаќања на e-banking и телефонско банкарство, како и во случај да користите два мобилни уреди за пристапување до m-banking апликацијата на СБ, лозинката за автентикација на налогот можете да ја креирате со влез во иконата **ТОКЕН**.

Притиснете на копчето **Генерирај токен** и внесете го кодот за плаќање кој го креиравте во претходниот чекор. Доколку Вашиот мобилен уред нуди такви можности, наместо да го внесувате кодот за плаќање, автентикацијата можете да ја извршите и со користење на отпечаток од прст или Face ID.

Генерираната лозинка ќе се прикаже на екранот и истата можете да ја внесете во полето предвидено за ОТП лозинка на електронското банкарство или пак да ја соопштите на агентот во Контакт Центарот на СБ при вршење на налог преку телефонско банкарство.

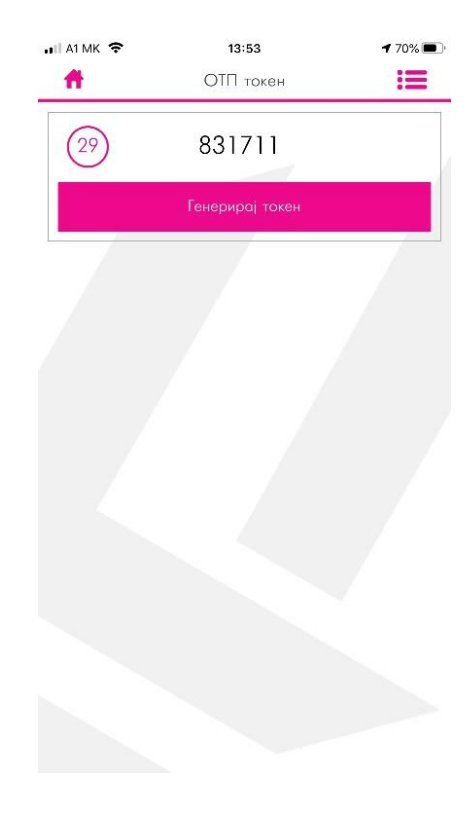

За плаќања преку **m-banking**, кликнете на иконата mbanking и изгответе го потребниот налог. Со клик на копчето **Процесирај** се отвора екран во кој треба да го внесете Вашиот код за плаќање. Доколку Вашиот уред истото го овозможува, наместо да го внесете кодот за плаќање, ќе можете да се автентицирате со отпечаток од прст или со Face ID.

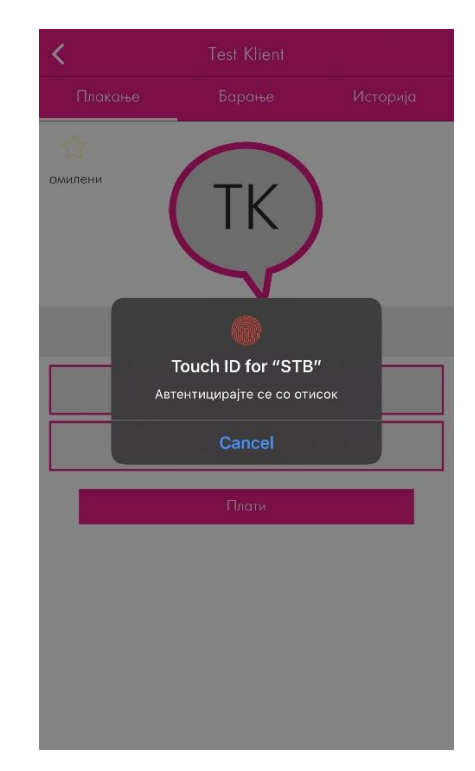

За да извршите плаќање преку **Topsi Pay**, одберете го пријателот кон кој сакате да извршите плаќање и внесете износ и опис на плаќањето. Со избор на копчето Плати се отвора екран во кој треба да го внесете Вашиот код за плаќање. Доколку Вашиот уред истото го овозможува, наместо да го внесете кодот за плаќање, ќе можете да се автентицирате со отпечаток од прст или со Face ID.

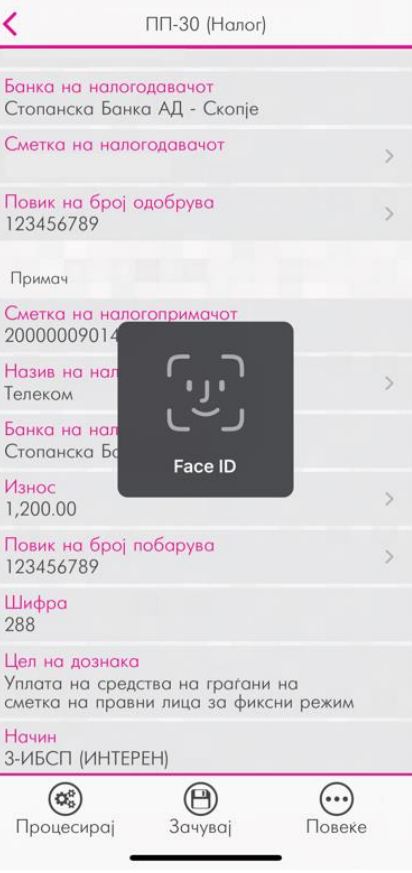

## **ОСТАНАТИ КОРИСНИ НАСОКИ:**

Мобилниот уред на кој е активиран Вашиот софтверски токен станува Ваш потпис, Ваш паричник и клуч кон Вашите финансии, па затоа од големо значење е истиот соодветно да го чувате и користите.

- Задолжително поставете лозинка или ПИН или биометрија за пристап до вашиот мобилен уред
- Избегнувајте физичко споделување на вашиот мобилен уред на еден мобилен уред може да биде инсталиран само еден софтверски токен
- Редовно ажурирајте го софтверот на вашиот мобилен уред
- Доколку користите jailbroken или rooted мобилен уред, користењето на софтверскиот токен ќе биде ограничено

Софтверскиот токен можете да го инсталирате и користите само на еден мобилен уред. За да извршите плаќање преку друг уред, на кој не е инсталиран вашиот софтверски токен, генерирајте лозинка со помош на уредот со софтверски токен и внесете ја рачно за да го автентицирате плаќањето на другиот уред.

За сите прашања поврзани со користењето на софтверскиот токен и i-bank каналите, не заборавајте дека нашиот Контакт Центар е достапен 24 часа на ден, 7 дена од неделата.